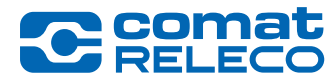

*CMS-10R IoT Portal version 0.3.0*

*Date: 26 February 2020*

# CMS-10R IoT Portal version 0.3.0

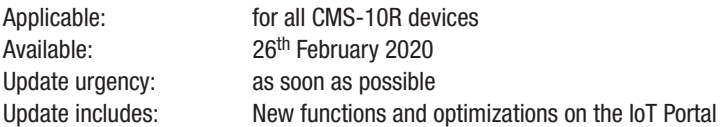

This release note describes new functions and optimizations on the IoT Portal

### 1. Timestamp

For inputs and outputs the date/time will be shown of the last change.

## 2. Machine communication, e.g. Alarm Server, phone server, etc.

Machines can be added under «Users / Machines», with «Add a machine», no other user information is needed other than a phone number.

## 3. Users management

When adding a user, it is checked if user already exists on the IoT Portal. If the user exists, it is added without invitation. Owners, installers and users with the «Manage device» permission can now create additional users themselves.

### Update IoT Portal

During the update, the IoT Portal is temporarily (a few minutes) out of service. All messages from the devices are then forwarded to the recipient after the maintenance work.

After the update, we recommend that you make a backup of the configuration by selecting the «**Export configuration**» option under «Manage».

#### Legal notes

ComatReleco AG is not responsible for the customer configuration created on the machine.

# **Contact**

For assistance, please visit our online documentation at https://www.comatreleco.com/en/user-manual/ or via hotline indicated in the IoT Portal at support@comatreleco.com.

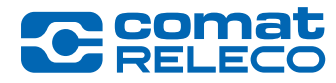

*CMS-10R IoT Portal version 0.3.0*

*Datum: 26 Februar 2020*

# CMS-10R IoT-Portal-Version 0.3.0

Anwendbar: Für alle CMS-10R Geräte Verfügbar: Ab 26. Februar 2020 Dringlichkeit Aktualisierung: So schnell wie möglich Das Update beinhaltet: Neue Funktionen und Optimierungen auf dem IoT-Portal

Diese Release Note beschreibt neue Funktionen und Optimierungen auf dem IoT-Portal.

### 1. Zeitstempel

Bei den Ein- und Ausgängen zeigt es den Status mit der letzten Aktualisierungszeit an.

### 2. Kommunikation mit Maschinen, z. Bsp. Alarmserver, Telefonserver, usw.

Maschinen können unter «Benutzer / Maschinen» mit «Eine Maschine hinzufügen» erstellt werden, ausser der Telefonnummer werden keine weiteren Benutzerinformationen benötigt.

## 3. Benutzer Management

Beim Hinzufügen eines Benutzers, wird überprüft ob dieser schon auf dem IoT Portal existiert. Ist der Benutzer schon vorhanden, wird dieser ohne Einladung hinzugefügt. Besitzer, Installateure und Benutzer mit dem Recht «Gerät verwalten» können nun selbst neue Konten für Benutzer anlegen.

## Aktualisierung IoT-Portal

Während der Aktualisierung ist das IoT-Portal kurzeitig (einige Minuten) ausser Betrieb. Sämtliche Nachrichten ab den Geräten werden im Anschluss der Wartungsarbeit an den Empfänger weitergeleitet.

Im Anschluss des Updates empfehlen wir Ihnen eine Sicherung der Konfiguration durchzuführen, indem Sie unter «Verwalten» die Option «Konfiguration exportieren» wählen.

#### Rechtliche Hinweise

ComatReleco AG ist nicht für die sich auf dem Gerät erstellte Kundenkonfiguration verantwortlich.

# Kontakt

Für weitere Informationen besuchen Sie bitte unsere Online-Dokumentation unter https://www.comatreleco.com/betriebsanleitung\_cms/ oder melden Sie sich über die im IoT-Portal angegebene Hotline unter support@comatreleco.com.

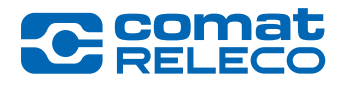

*CMS-10R Version du portail IoT 0.3.0*

*Date: 26 février 2020*

# Version du portail IoT CMS-10R 0.3.0

Applicable: pour tous les appareils CMS-10R Disponible: 26 février 2020 Actualiser: le plus tôt possible La mise à jour comprend: Nouvelles fonctions et optimisations sur le portail IoT

Cette release note décrit nouvelles fonctions et les optimisations du portail IoT.

### 1. Horodatage

Pour les entrées et les sorties, il indique l'heure de la dernière mise à jour.

### 2. Communication entre machines, par exemple serveur d'alarme, serveur téléphonique, etc.

Des machines peuvent être ajoutées sous «Utilisateurs / Machines», avec «Ajouter une machine», aucune autre information sur l'utilisateur n'est nécessaire, à part un numéro de téléphone.

## 3. Gestion des Utilisateurs

Lors de l'ajout d'un utilisateur, il est vérifié si l'utilisateur existe déjà sur le portail loT. Si l'utilisateur existe, il est ajouté sans invitation. Les propriétaires, les installateurs et les utilisateurs disposant de l'autorisation «Gérer accès» peuvent désormais créer eux-mêmes de nouveaux comptes pour les utilisateurs.

## Mise à jour du portail IoT

Pendant la mise à jour, le portail IoT est temporairement (quelques minutes) hors service. Tous les messages provenant des appareils sont ensuite transmis au destinataire une fois les travaux de maintenance terminés.

Après la mise à jour, nous vous recommandons de faire une sauvegarde de la configuration en sélectionnant l'option «Exporter configuration» sous «Gérer».

#### Notes juridiques

ComatReleco AG n'est pas responsable de la configuration client créée sur la machine.

# Contact

Pour obtenir de l'aide, veuillez consulter notre documentation en ligne à l'adresse https://www.comatreleco.com/en/user-manual-fr/ ou via la hotline indiquée sur le portail IoT à l'adresse support@comatreleco.com.

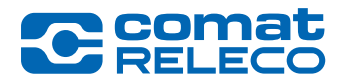

*CMS-10R versione portale IoT 0.3.0*

*Data: 26 febbraio 2020*

# CMS-10R IoT Portal version 0.3.0

Applicabile: per tutti i dispositivi CMS-10R Disponibile: 26 febbraio 2020 Urgenza dell'aggiornamento: il prima possibile L'aggiornamento comprende: Nuove funzioni e ottimizzazioni sul portale IoT

Questa nota di rilascio descrive le nuove funzioni e le ottimizzazioni sul portale IoT.

### 1.Timestamp

Per gli ingressi e le uscite mostra lo stato dell'ultimo aggiornamento.

### 2. Comunicazione a macchina, ad esempio Server di allarme, server telefonico, ecc.

Le macchine possono essere aggiunte sotto «Utenti / Macchine», mediante «Aggiungi una macchina», non sono necessarie altre informazioni utente se non un numero di telefono.

## 3. Gestione degli utenti

Quando si aggiunge un utente, si controlla se l'utente esiste già sul portale IoT. Se l'utente esiste, viene aggiunto senza invito. I proprietari, gli installatori e gli utenti con l'autorizzazione «Gestisci accesso» possono ora creare nuovi account per gli utenti stessi.

## Aggiornamento del Portale IoT

Durante l'aggiornamento, il portale IoT è temporaneamente (pochi minuti) fuori servizio. Tutti i messaggi degli apparecchi vengono poi inoltrati al destinatario al termine dei lavori di manutenzione.

Dopo l'aggiornamento, si consiglia di effettuare un backup della configurazione selezionando l'opzione «Esporta configurazione» sotto «Gestisci».

#### Note legali

ComatReleco AG non è responsabile della configurazione del cliente creata sulla macchina.

# **Contatto**

Per assistenza, visitate il nostro documentazione online all'indirizzo https://www.comatreleco.com/en/user-manual-it/ o tramite la hotline indicata nel portale IoT all'indirizzo support@comatreleco.com.